## Abstandsflächen mit Allplan BIM

- die Abstandsflächen entwickelt man **nicht** aus den eigentlichen 3D-Zeichnungen (Teilbilder) des Gebäudes, diese werden mit einem eigenständigen Modul komplett neu gezeichnet

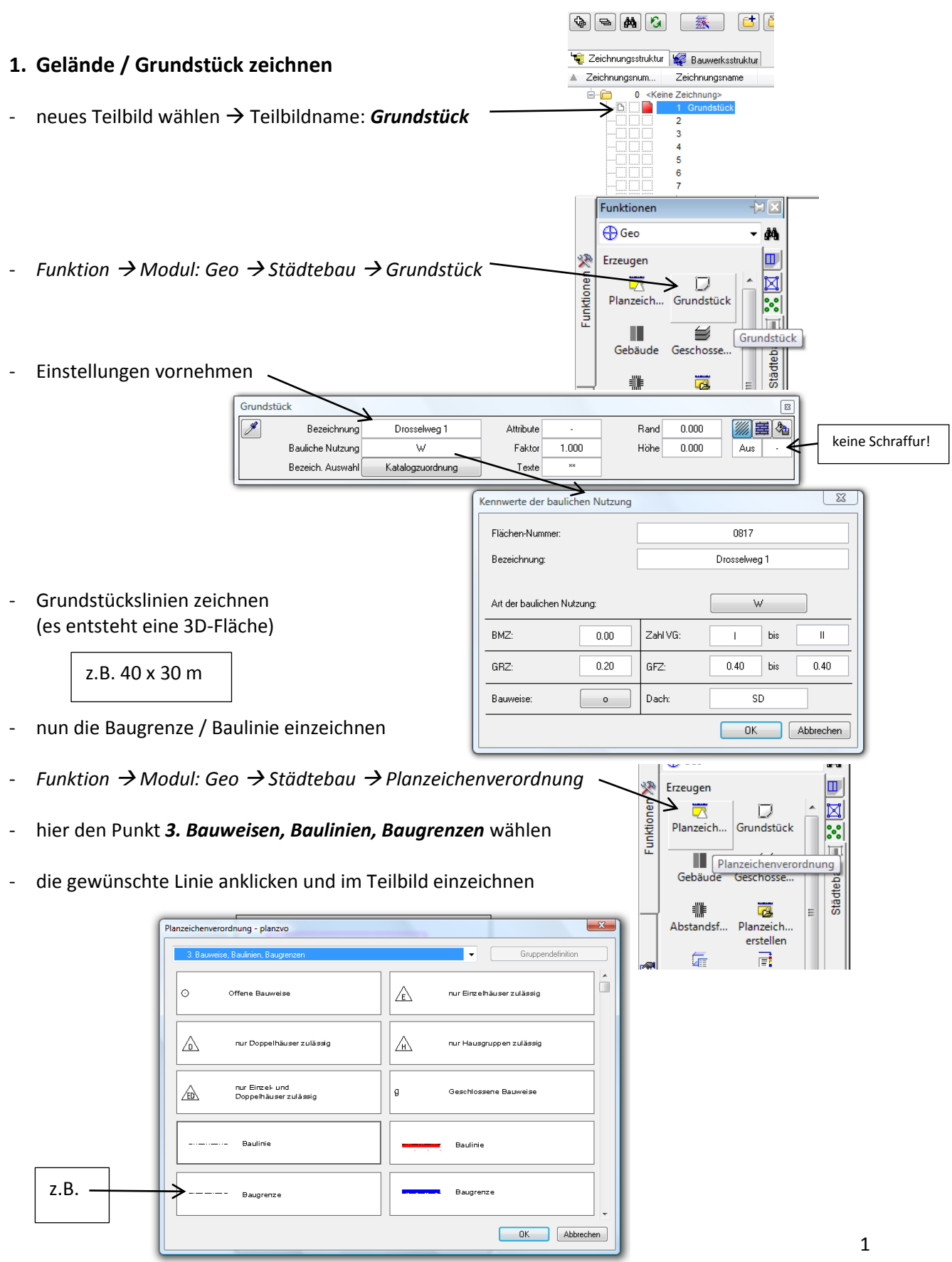

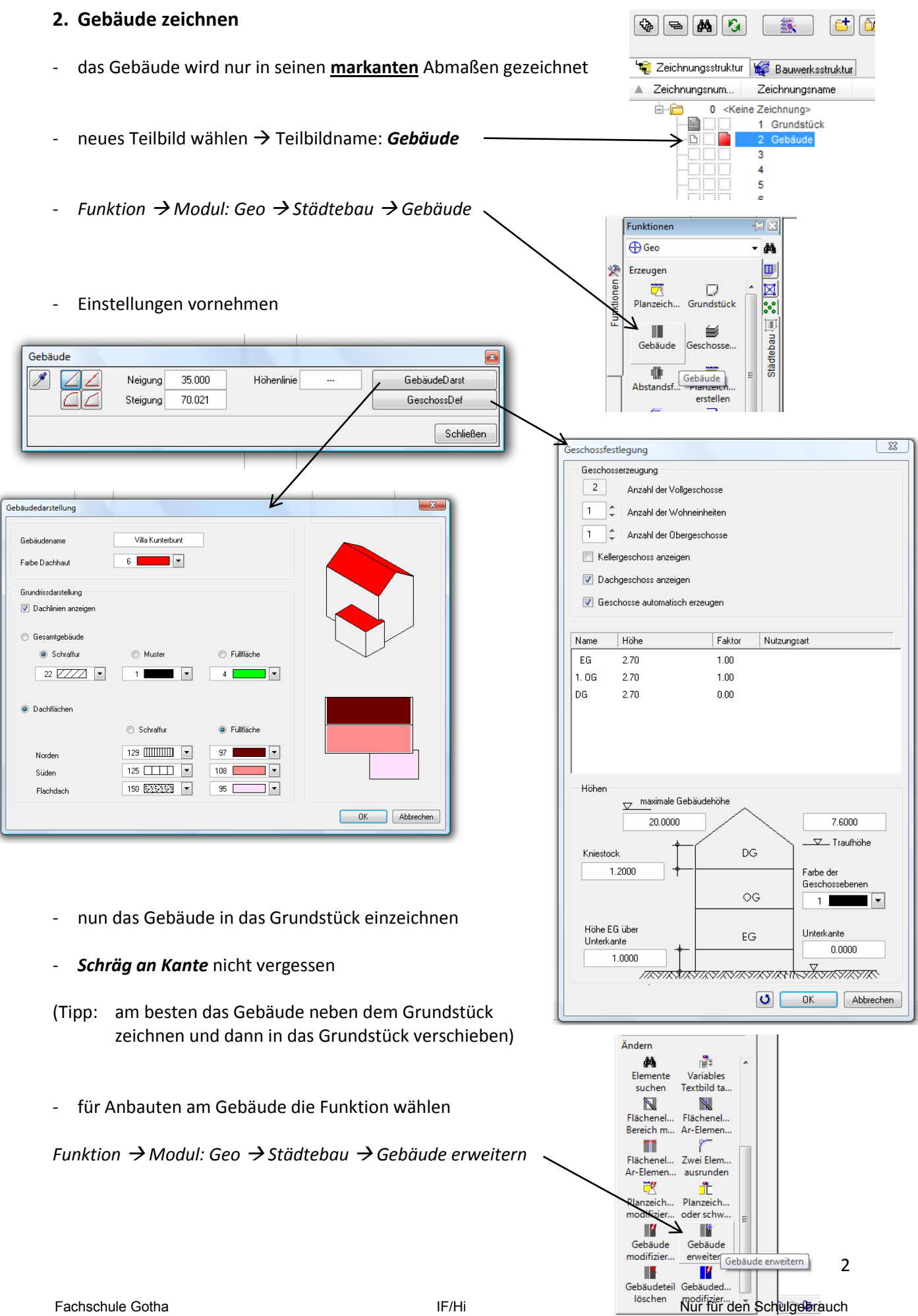

nun wieder die notwendigen Einstellung vornehmen und einzeichnen (z.B. Garage 8 x 4 m; Höhe 2,7; mit Flachdach)

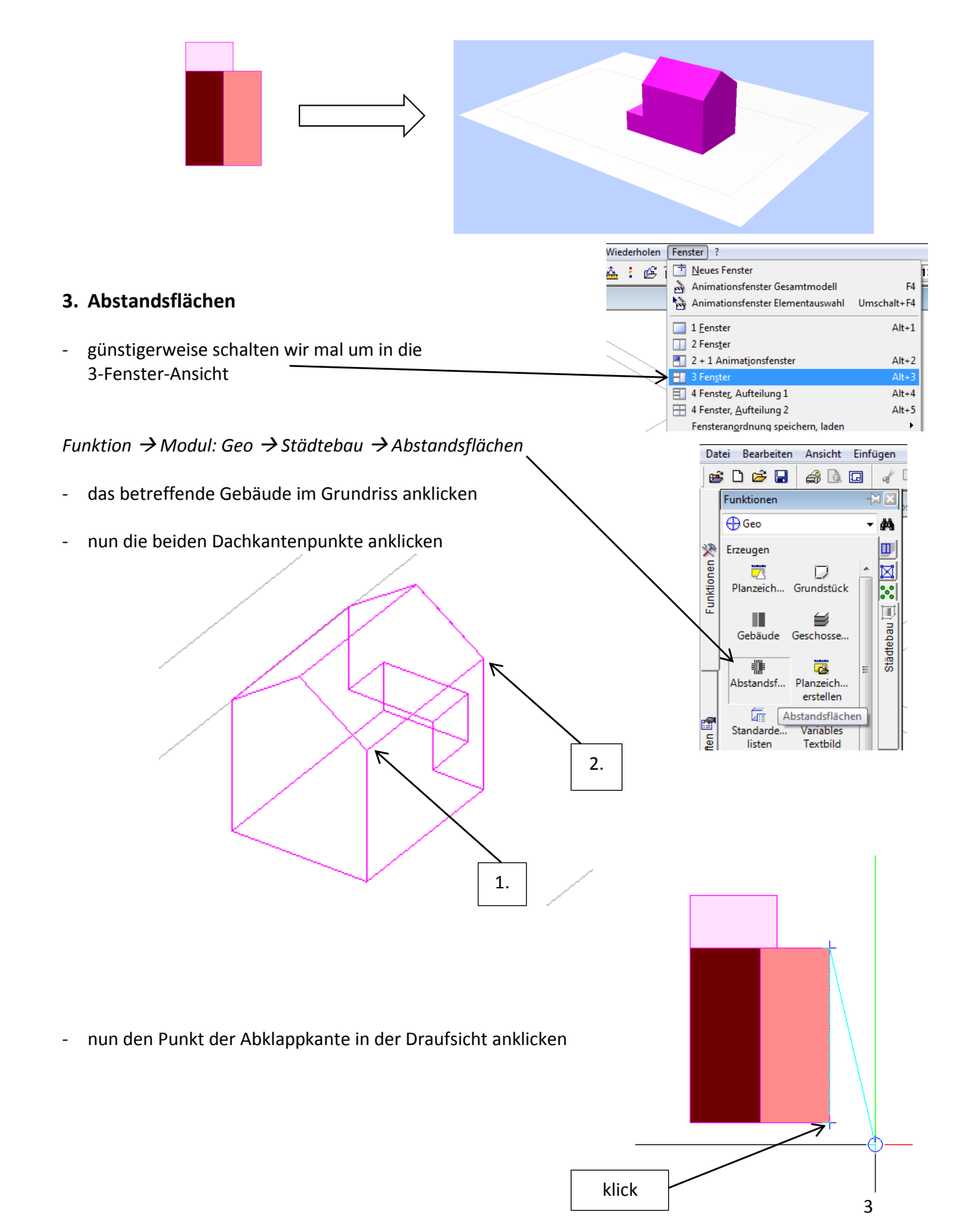

- jetzt die Abklapprichtung festlegen (bei uns rechts daneben)
- Abstandsflächen lm. die notwendigen Einstellungen vornehmen H1-Wa 7.600 H-Gieb  $0.000$  $H1$ 7.600 Tiefe1 7.600 H2-Wa 7.600 W-Gieb  $0.003$  $H<sub>2</sub>$ 7.600 Tiefe2 7.600  $Schra$  $2$   $\overline{$ G-Fakt 0.333 **H-Fakt**  $1.000$ T-Min  $3.000$  $0K$ Abbrechen - heiter geht's weiter… Datei Bearbeiten Ansicht Einfüg e de H  $A$  Q  $\Box$  $d'$ **4. Auswertung**  Funktionen M⊠ **B** Geo d4 wie bei NEMETSCHEK gewohnt, gibt es jede Menge Ausgabelisten o 烫 Erzeugen Funktionen ▓ 菌  $\boxtimes$ Abstandsf... Planzeich.  $\frac{1}{2}$ erstellen  $\mathbb{D}$ 靠  $\mathbb{R}$ *Funktion Modul: Geo Städtebau Städtebaulisten* Städtebau Standarde. Variables listen **Textbild**  $\frac{\text{Abc}}{\text{Abc}}$ ൠ Höhenkote Beschriften das ist meine Lieblingsliste! 围 123 Bauteilnu... Ausgabeli..  $-x$ Eigenschafte Listenauswahl 7 信 更 Städtebau. Legende Verzeichnis Datei Liste .<br>Standar 1 GRZ-GFZ Grundstück ď. Büro 2 GRZ-GFZ PlanzV.Fläche Städtebauliste 3D-Körper. Architektu. 4 GRZ-GFZ PlanzV.Flächenvergleich 5 BMZ Grundstück 6 Flächenübersicht 7 Flächenübers. Grundst. 8 Flächenkennwerte 9 Geschossflächen 10 Baumasse, WE **Blattfüllend drucken** Seitennummerierung ab Nr. | 1 | Genauigkeit der Berechnung: | ++  $\begin{array}{|c|c|c|}\hline \vdots & \multicolumn{3}{|c|}{\quad} & \multicolumn{3}{|c|}{\quad} \end{array}$ Abbrechen

Hinweis: - zur Auswertung ist das Teilbild "Grundstück" aktiv in den Hintergrund zu schalten

4